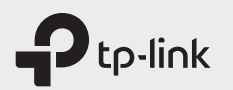

 $H1 \otimes$ 

# Quick Installation Guide

## Mobile Wi-Fi

\* Images are for demonstration only.

## Screen Display

©2020 TP-Link 7106508956 REV6.20.0

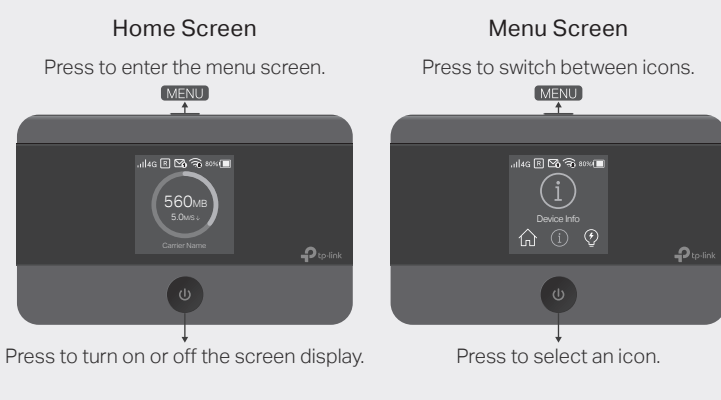

 $\blacksquare$  The screen display will automatically turn off after being idle for a while. To turn it on again, press the  $\Phi$  or MENU button.

# 1. Install the SIM Card and Battery

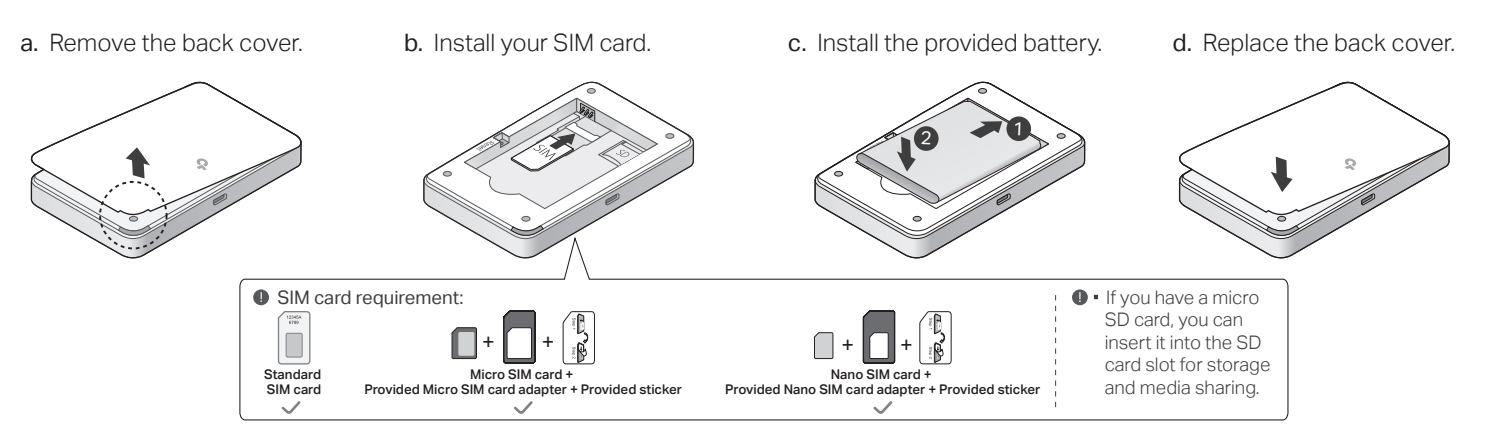

## 2. Connect to the Internet

a. Power on the Mobile Wi-Fi. Press and hold the Power button  $\Phi$  until the welcome screen appears.

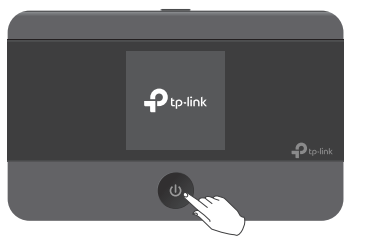

 $\blacksquare$  • If you cannot access the internet, refer to  $\textsf{FAQ} \geq \textsf{Q1}.$ 

b. Connect your smart device to the Mobile Wi-Fi. To view the SSID and password, press the MENU button to switch to the Device Info icon, then press the Power button  $\Phi$  to enter the screen.

#### $(\cdot;\cdot)$  Enjoy the internet!

ツ

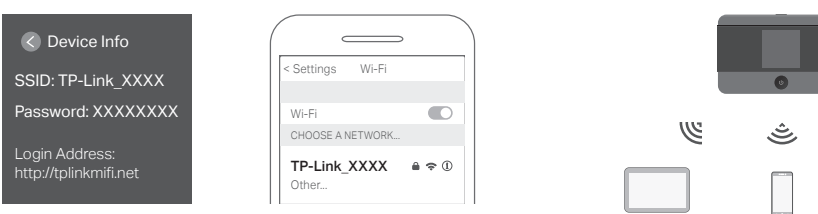

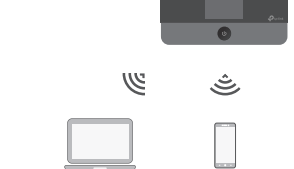

· By default, Power Saving is enabled and the Mobile Wi-Fi will turn off Wi-Fi when no wireless devices are connected to it for 10 minutes. To resume the Wi-Fi connection, press the  $\Phi$  or MENU button.

## Managing Your Mobile Wi-Fi

Manage your Mobile Wi-Fi using any of the methods below. You can customize Wi-Fi settings, block Wi-Fi devices and more.

## tpMiFi App

1. Get the tpMiFi app from App Store or Google Play, or by scanning the QR code.

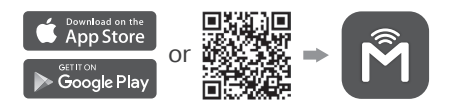

- 2. Connect your wireless device to the Mobile Wi-Fi.
- 3. Launch the tpMiFi app and enter admin to log in.

### Web Management Page

- 1. Connect your wireless device to the Mobile Wi-Fi. If it is a computer, make sure it is set to obtain an IP address automatically.
- 2. Launch a web browser and visit http://tplinkmifi.net or http://192.168.0.1. Enter admin to log in.
- For technical support, the user guide and other information, please visit https://www.tp-link.com/support.

# Charging Your Mobile Wi-Fi

Method 1 Via a Wall Outlet (Recommended) Method 2 Via a Computer

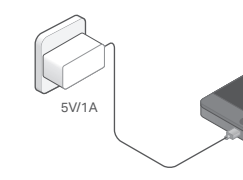

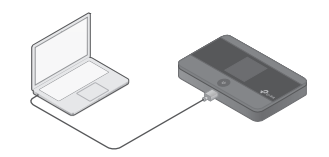

 $\bullet\cdot$  When  $\neq$  on the battery icon disappears, the Mobile Wi-Fi is fully charged. · The power adapter is not provided by TP-Link.

# FAQ (Frequently Asked Questions) Safety Information Safety Information

- Q1. What should I do if I cannot access the internet (one of the following messages appears on the home screen)?
- A1. PIN Required
- · Your SIM card is PIN protected. Visit the web management page (http://tplinkmifi.net) on your phone, enter admin to log in, then enter the PIN provided by your mobile carrier.

#### A2. No SIM Card

· Power off the Mobile Wi-Fi and reinstall your SIM card.

#### A3. No Service

- · Verify that your SIM card is an LTE, WCDMA, or GSM SIM card.
- · Verify that your SIM card is in your carrier's service area and has sufficient credit.
- · Visit the web management page (http://tplinkmifi.net) on your phone, and enter admin to log in. Go to Dial-up, tap View profile details, and verify that the parameters (i.e. APN, username and password) provided

by your mobile carrier are correct. If they are not correct, return to the Dial-up page and create a new profile with the correct information.

#### $AA$ . R icon

· Enter the Menu screen, go to Data Roaming, and turn on Data Roaming.

#### Q2. How do I restore the Mobile Wi-Fi to its factory default settings?

A. With the Mobile Wi-Fi powered on, remove the cover, then use a pin to press and hold the Reset button until "Power Off" appears on the screen. Note: Restoring the device to its factory defaults will clear all your settings.

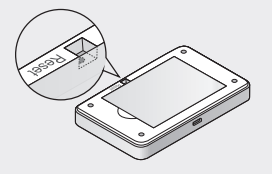

- · Keep the device away from water, fire, humidity or hot environments.
- · Do not attempt to disassemble, repair, or modify the device. If you need service, please contact us.
- · Do not use the device where wireless devices are not allowed.
- · Do not disassemble, crush, puncture, short external contacts, or dispose of the battery in fire or water.
- · Do not leave a battery in an extremely high temperature surrounding environment that can result in an explosion or the leakage of flammable liquid or gas. Do not leave a battery subjected to extremely low air pressure that may result in an explosion or the leakage of flammable liquid or gas.

#### CAUTION: RISK OF EXPLOSION IF BATTERY IS REPLACED BY AN INCORRECT TYPE.

Please read and follow the above safety information when operating the device. We cannot guarantee that no accidents or damage will occur due to improper use of the device. Please use this product with care and operate at your own risk.